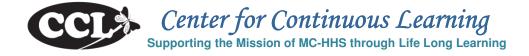

# Homeless Information Management Systems (HMIS) Training Schedule\*

| Course Name                                     | Course Dates<br>(Wednesdays)      | Course Times<br>(Registration ends<br>Tuesdays at 12:00 AM) | Training Location                                                                   |
|-------------------------------------------------|-----------------------------------|-------------------------------------------------------------|-------------------------------------------------------------------------------------|
| HMIS End User Course                            | First Wednesday of the Month      | 9:00 AM to 4:00 PM                                          | 401 Hungerford Drive,<br>1 <sup>st</sup> Fl. Green Conf. Rm.<br>Rockville, MD 20850 |
| HMIS Agency<br>Administrator Course             | Third Wednesday of the Month (AM) | 9 :00 AM to 12:00 PM                                        | 401 Hungerford Drive,<br>1 <sup>st</sup> FI. Green Conf. Rm.<br>Rockville, MD 20850 |
| HMIS Advanced<br>Reporting Tool (ART)<br>Course | Third Wednesday of the Month (PM) | 1:30 PM to 4:30 PM                                          | 401 Hungerford Drive,<br>1 <sup>st</sup> Fl. Green Conf. Rm.<br>Rockville, MD 20850 |

## \*Specific dates are available upon registration. The Dates, Times and Locations are subject to change without notice.

#### Enrollment Deadline: Midnight on the Monday before the training

- MCG Employees click this link: <u>Oracle Employee Self Service</u>
- ✤ DHHS Partners click this link: <u>AccessMCG</u>
  - If You DO NOT have a Log-in Name and Password for AccessMCG, see page 3.

#### \*\*\* For Detailed Enrollment Instructions, see pages two and three. \*\*\*

#### \*\*\* For information on required documentation, parking and building security, see page four. \*\*\*

**SPECIAL ACCOMMODATIONS:** If you need special services or reasonable accommodations to participate in any training opportunity provided by the Office of Human Resources, please call 240-777-5116 at least 10 days prior to the course starting date.

## MCG EMPLOYEE ENROLLMENT INSTRUCTIONS

#### Employees – with user name and password\*

- 1. Log-into (link →) Employee Self Service > Oracle Employee Self-Service > MCG HR Employee Self-Service > Learner Home
- 2. Go up to the top-left of the Screen
  - In the drop-down menu change "Course" to "Class"
  - Type HMIS in the window > Click "Go"
- 3. Find the class you want to attend
  - To find the *Location*, double-click on the Class Title and look under Class Resources Bookings
  - Click the "Enroll" button located on the far right of the screen > Click Review > Click Submit
- 4. You should now see the class listed under "Enrollments" on your Learner Home page.
- 5. If you receive a message that the class is full, you may place yourself on the waitlist. If you do, you will be notified when/if you get into the class.

#### Enrollment – Contractors, Partners and Other Non-Employees

#### For all Contractors who have set-up a password in AccessMCG, follow these steps:

(If you have <u>not</u> set-up a password, request instructions from <u>michaela.johnson@MontgomeryCountyMD.gov</u>

- 1. Log-into (link →) Access MCG > Human Resource Services > County Learning Services >
- 2. Click the County Learning Area banner at the top of the screen.
- 3. The Oracle Applications Home Page will open > click MCG External Learning Self- Service > click Learner Home
- 6. Go up to the top-left of the Screen
  - In the drop-down menu change "Course" to "Class"
  - Type *HMIS* in the window > Click "Go"
- 7. Find the class you want to attend
  - To find the *Location*, double-click on the Class Title and look under Class Resources Bookings
  - Click the "Enroll" button located on the far right of the screen > Click Review > Click Submit
- 8. You should now see the class listed under "Enrollments" on your Learner Home page.
- 9. Click on the briefcase "Enroll" icon in the far right column next to the class you wish to enroll ion.
- 10. On the Class Summary page, click "Apply" on the far right. You should get a confirmation page with the class listed in the Enrollments section.
- 11. *If you receive a message that the class is full*, you may place yourself on the waitlist. If you do, you will be notified when/if you get into the class.

This form is for Community Partners ONLY

# Accessing Oracle Learning Management

# A Guide for MCG Community Partners

#### Welcome Partners!

Community Partners must request access to the Health and Human Services Training Catalog. "Community Partners" are individuals who work for a partner agency with Montgomery County DHHS, Contractors, Temporary Employees, Student Interns, Volunteers or DHHS Retirees.

All Community Partners <u>must</u> (1) set up a profile in AccessMCG and (2) request access to the appropriate catalogs prior to enrolling in classes.

#### Requesting Access:

- Step 1: Set up a profile through AccessMCG. This is a County-wide app which gives the public the opportunity to request access to certain County databases.
- Step 2: Request access to the appropriate Training Area through AccessMCG:
  - HHS Learning Area
- Step 3. Once you receive an email from OHR advising you that you have access, you may enroll in classes.

**NOTE:** These systems are not intuitive – please **follow the instructions** available on the <u>OHR Training</u> <u>Web Page</u>, "**Instruction for Non-Employees – How to request access to MCG Training Catalogs**."

#### Enrolling in Classes:

- On the same <u>OHR Training Page</u> you will find the Quick Start Guide, "*Enroll in a Class QS Non-Employees*"; this will assist you with the enrollment process.
- Log-into Access MCG using the Quick Start Guide
- Enroll in classes!

If you have problems, please contact the Training Team at 240-777-5063.

ALL CCL CLASSES ARE AVAILABLE TO OUR COMMUNITY PARTNERS. Look for the "HHS - CCL Catalog" on the OHR Training Page for current classes.

Sponsored by the Montgomery County Office of Human Resources and The Department of Health and Human Service

# **GENERAL INFORMATION ABOUT ALL CLASSES:**

This information is for all Students – READ CAREFULLY.

#### LOCATION:

#### Department of Health and Human Services 401 Hungerford Drive 1<sup>st</sup> Fl. Green Conference Room Rockville, MD 20850 Click <u>http://g.co/maps/gccss</u> for the map for directions (including directions for public transit).

#### **DOCUMENTATION:**

In addition to the application training, all Users must be HIPAA trained. For DHHS merit employee and onsite DHHS contractors, HIPPA Training is a part of your County requirements and no further HIPAA documentation is required by IT. For external DHHS business partner or contractor, you must be HIPAA trained and a copy of the signed HIPAA training documentation is required. The HIPAA training materials are located online at <a href="http://www.montgomerycountymd.gov/HHS-Program/SNHS/HMIS-Internal/HMISHIPAAtraining.html">http://www.montgomerycountymd.gov/HHS-Program/SNHS/HMIS-Internal/HMISHIPAAtraining.html</a>.

After filling out these forms, please attach in an email and send to <u>HelpIT@MontgomeryCountyMD.gov</u> prior to the HMIS End User class:

- HIPAA Acknowledgement Form: (<u>http://www.montgomerycountymd.gov/HHS-</u> <u>Program/Resources/Files/SNH/HMIS/HIPAA%20training/hipaa\_training\_acknowledgement.pdf</u>)
- HMIS User Agreement Form: (<u>http://www.montgomerycountymd.gov/HHS-</u> <u>Program/Resources/Files/HMISUserAgreement.pdf</u>)

Once you complete the End User training and IT receives a completed HMIS User Agreement and HIPAA Acknowledgement form (if applicable), you will receive an email with their application access information within 5 business days.

No further documentation is needed for the Agency Admin, ART or Special Support Office Hours training.

#### PARKING:

On-site visitor parking spaces are very few and strictly limited to three hours. To avoid parking issues, students are encouraged to use the self-pay public parking garage approximately a block away (just past CVS). Rockville Parking site at <u>http://rockvilletownsquare.com/parking</u>.

#### **GENERAL NOTES:**

Out of consideration for the trainer and fellow students, please be on time. The security policy requires that anyone NOT in possession of a valid county ID badge will need to be escorted to the 7<sup>th</sup> floor training room by the trainer. The last escort will be 10 minutes after the End User, Agency Admin and ART classes begins. **Anyone arriving more than 10 minutes late WILL HAVE TO RESCHEDULE**. The last escort for the Special Support Office Hours will be 30 minutes after the session begins.

#### WITHDRAWING FROM CLASS:

If you are unable to attend a class for which you are enrolled, please withdraw from that class immediately. Classes are limited to a maximum of ten students; withdrawing allows another student who has been waitlisted to have access. For more information on withdrawal, contact the Training Team at 240-777-5063.

#### INCLEMENT WEATHER POLICY:

If Montgomery County Public Schools (MCPS) are closed due to inclement weather, courses will be canceled. Otherwise, regardless of MCPS and/or County Government delays, courses will be held on-time.